Last update: **2019/07/29 14:57**

## **Zasílání výpisu e-mailem**

Informace o knihách, které jste si vypůjčili Vám mohou být zasílány prostřednictvím e-mailu. Tuto službu je však nutné si nastavit ve svém čtenářském kontě - viz následující postup a obrázek níže.

- 1. Přihlaste se do svého konta
- 2. Klikněte na záložku "Osobní údaje a nastavení"
- 3. Klikněte na podzáložku "Upozornění"
- 4. Zatrhněte možnost "Používat standardně e-mailový výpis výpůjček"
- 5. Potvrďte tlačítkem "Uložit"

Nyní Vám bude automaticky odesílán seznam vypůjčených knih na Vaši e-mailovou adresu.

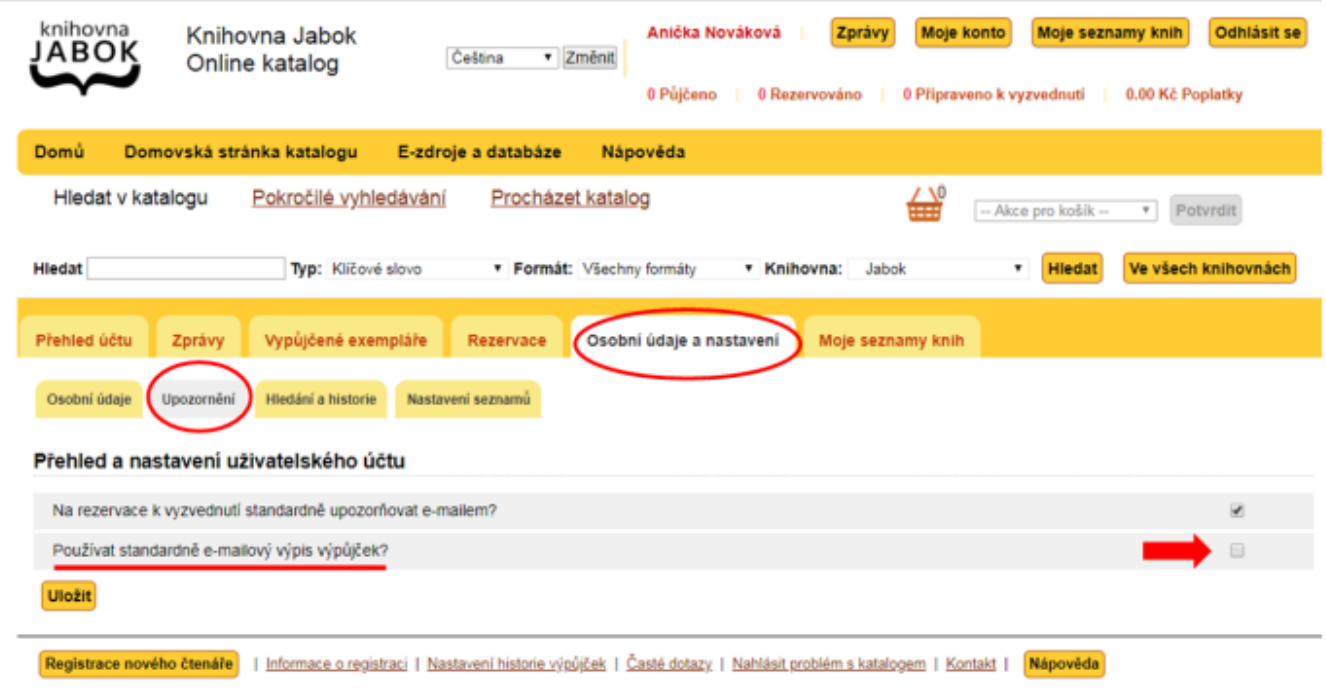

From: <https://eg-wiki.osvobozena-knihovna.cz/> - **Evergreen DokuWiki CZ** Permanent link: **[https://eg-wiki.osvobozena-knihovna.cz/doku.php/opac:zasilani\\_vypisu](https://eg-wiki.osvobozena-knihovna.cz/doku.php/opac:zasilani_vypisu)**

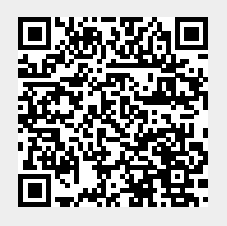